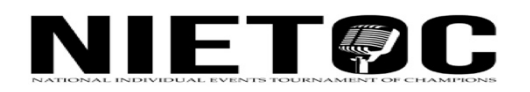

## **Please share this tutorial with your team to help them create the best videos possible. -- https://youtu.be/7sHqaXVVGcA**

1--For all events except Extemp, speakers will submit one video per event, which will be judged asynchronously for preliminary and octafinal rounds. Remaining elimination rounds will be judged live. In the event of an emergency, the videos may be used to ensure the performance is viewed.

2--Extemp speakers will submit four videos; one for each prelim and a fourth video to be used for the octafinals round. Topics will be released between the week video submissions are due.

3--For 20201, both DUO and DUET will be asynchronous for the duration of the tournament. Duo entries must be filmed in split-screen mode with competitors in separate rooms. Duet entries may be recorded in the same room and may appear with or without masks, as determined by local health measures. For additional information, please see rules for those events.

4--All performance videos must be a single take. If any judge informs tournament admin of a "cut and paste" video, it will be disqualified from competition.

5--You are responsible for doing a quality and accessibility check on your video before submission. If a judge informs us that a performance videos has been changed to 'private' or was deleted by the owner, they will be instructed to list that performer as a 'no show.'

6--Video performance should be less than 10:30 (or 7:30 for extemp) to ensure no time violations.

7--All performances must adhere to the rules of NIETOC in order to avoid disqualification.

8--After recording the performance with the program of your choice, complete these steps:

A-CREATE A YOUTUBE ACCOUNT, if you do not already have one.

B-PUBLISH YOUR VIDEO: Log in to www.youtube.com, click "upload" at the top of the front page. Select your original video and upload it into your Youtube account.

C-EDIT VIDEO DETAILS: The title of your video should be the event followed by your name (ie PROSE-Demond Wilson). In the description, add the TITLE/AUTHOR of your selection. Extempers should add their draw question into the description section of each video.

D-EDIT VIDEO VISIBILITY: When creating the Visibility, change audience option from "Public" to "Unlisted" to ensure the privacy of your video - only those with a link to the video can watch. Do not make your video "Private" or "Public"

9--Confirm Viewability: After your video is fully uploaded, please ensure that your video has no technical issues with sound/video and that the performance is viewable from beginning to end. You might share the link with someone you trust in order to double check that the link works.

10--Submit your video: Copy the link from YouTube and add it to your entry at SpeechWire.